## Passo a passo para a criação do **Currículo Lattes**

- 1. Acesse o site da [Plataforma Lattes:](http://lattes.cnpq.br/) <https://www.lattes.cnpq.br/>
- 2. Clique em "Cadastrar novo currículo":

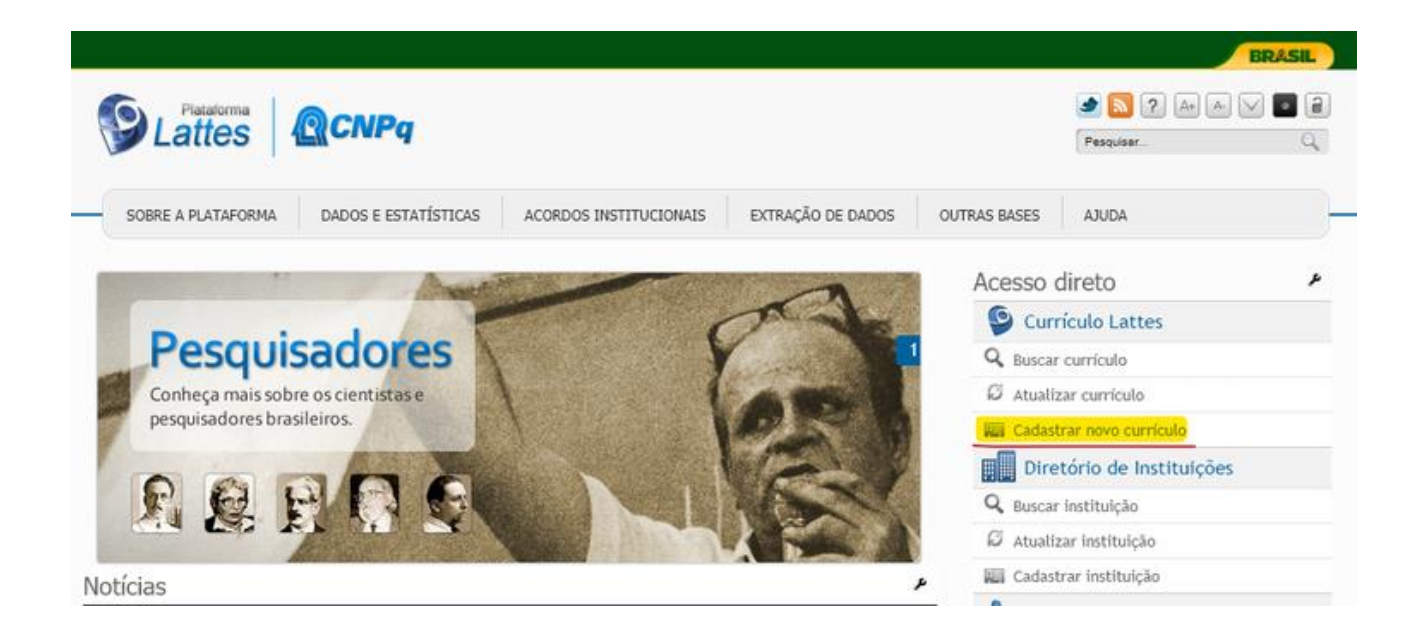

3. Preencha os dados básicos e crie uma senha para acesso:

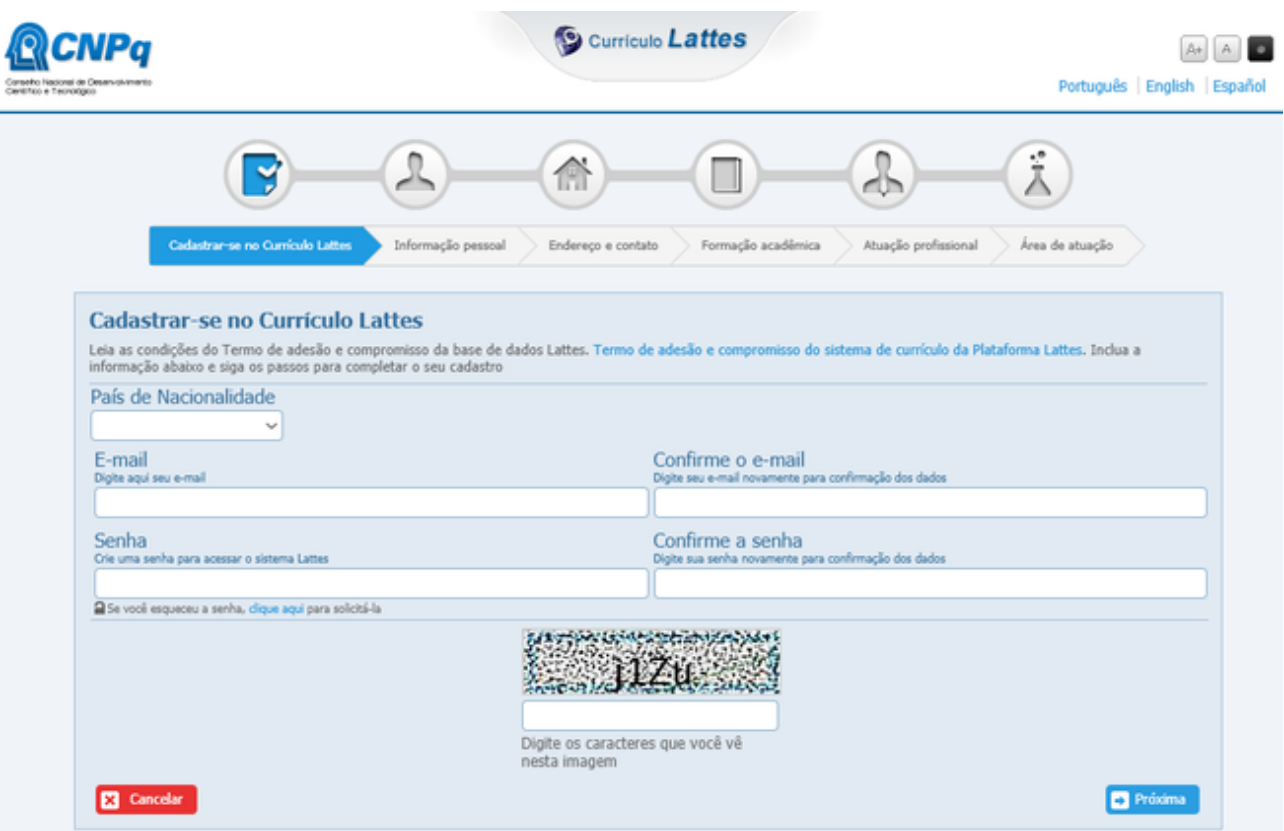

4. Preencha os campos relativos às informações pessoais:

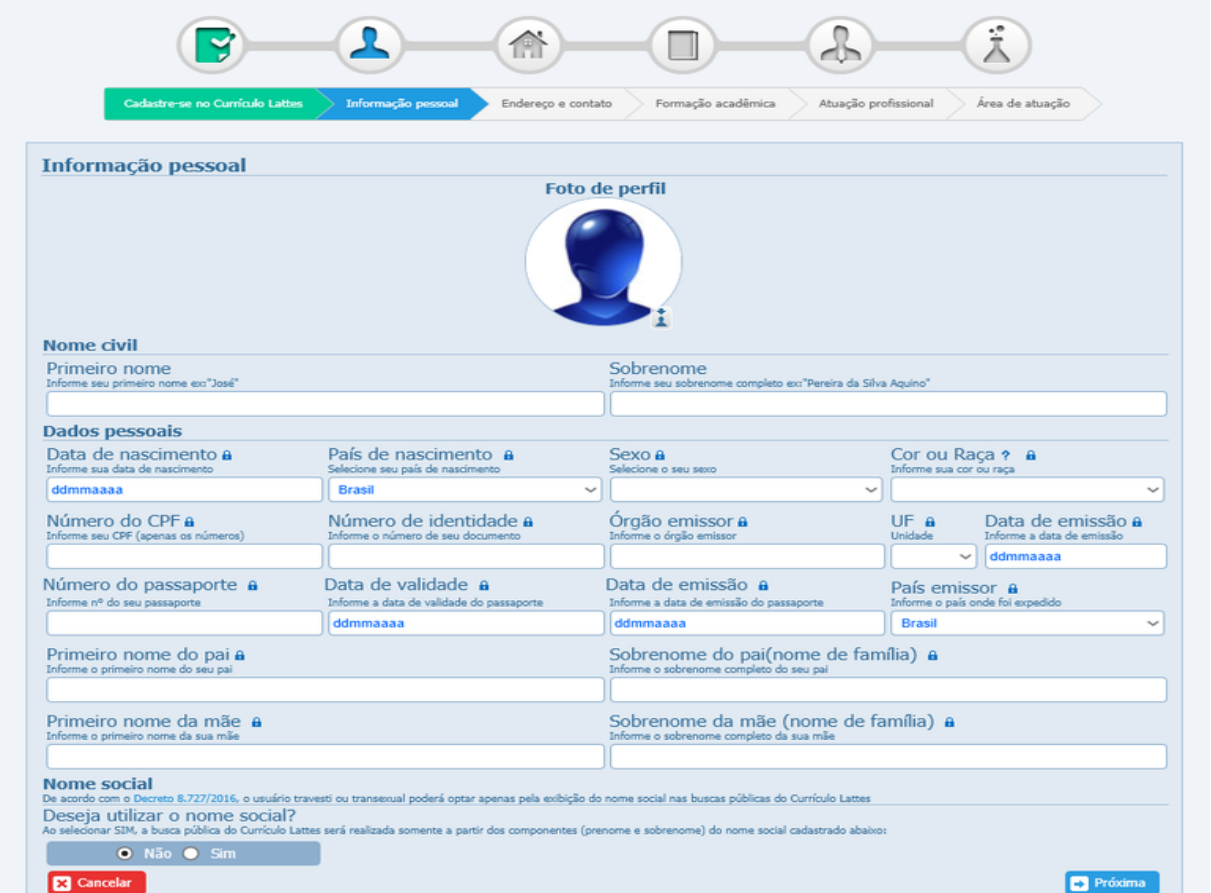

5. Informar um endereço (pode ser pessoal ou profissional):

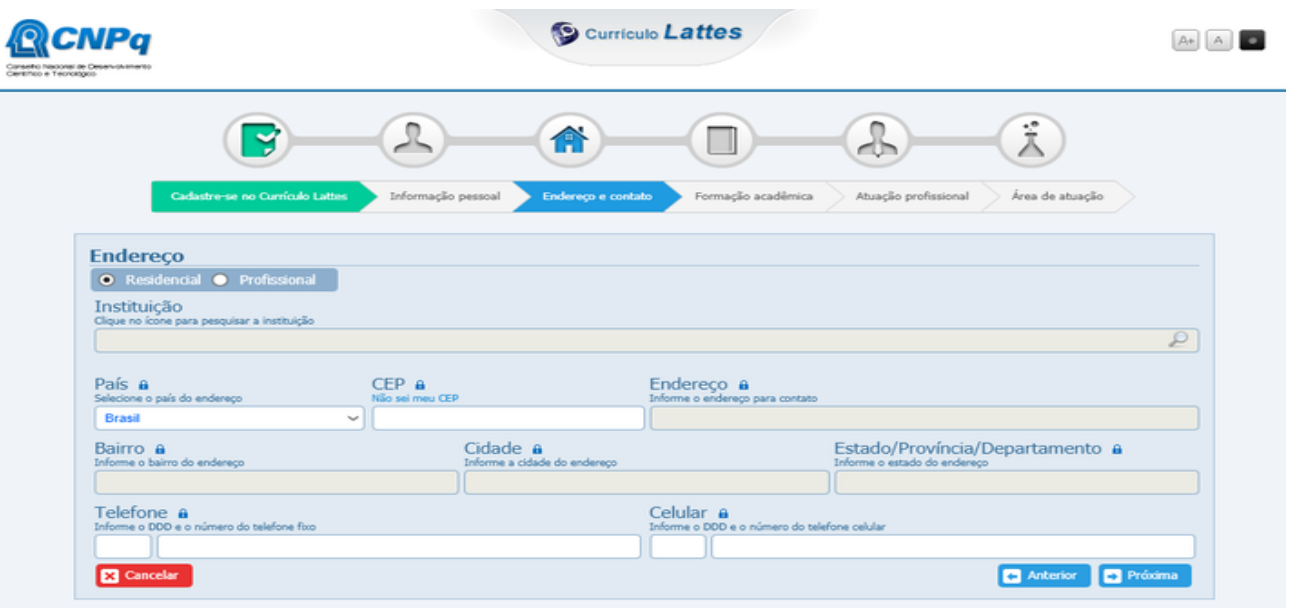

6. Informar dados de formação acadêmica já concluída e/ou em andamento:

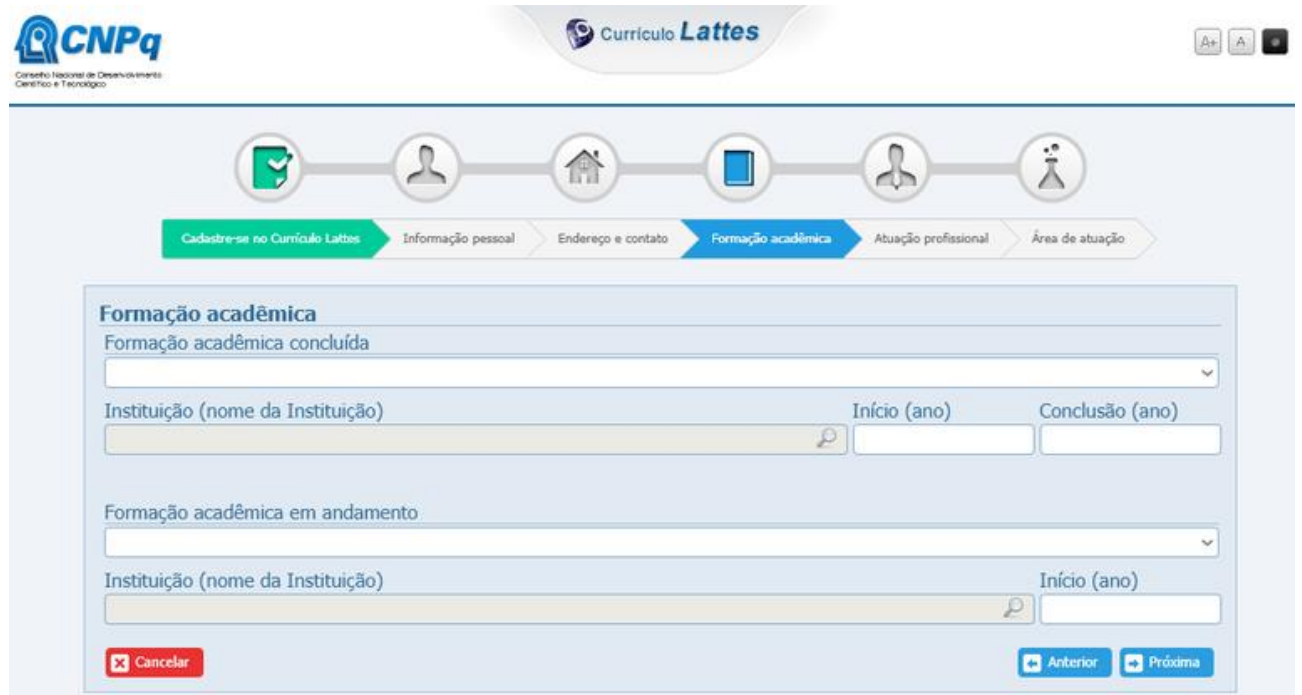

## 7. Informar dados relativos à empresa ou instituição onde trabalha:

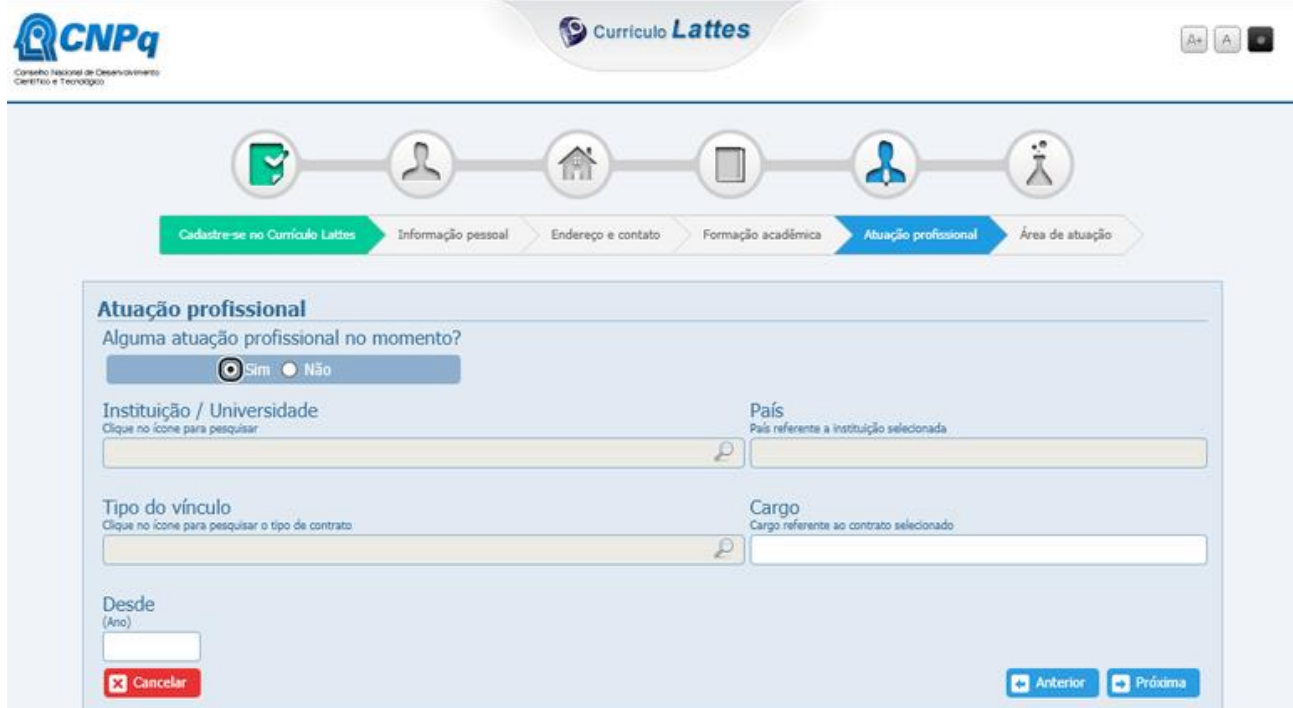

8. Preencher os campos referentes à área de atuação e às habilidades linguísticas:

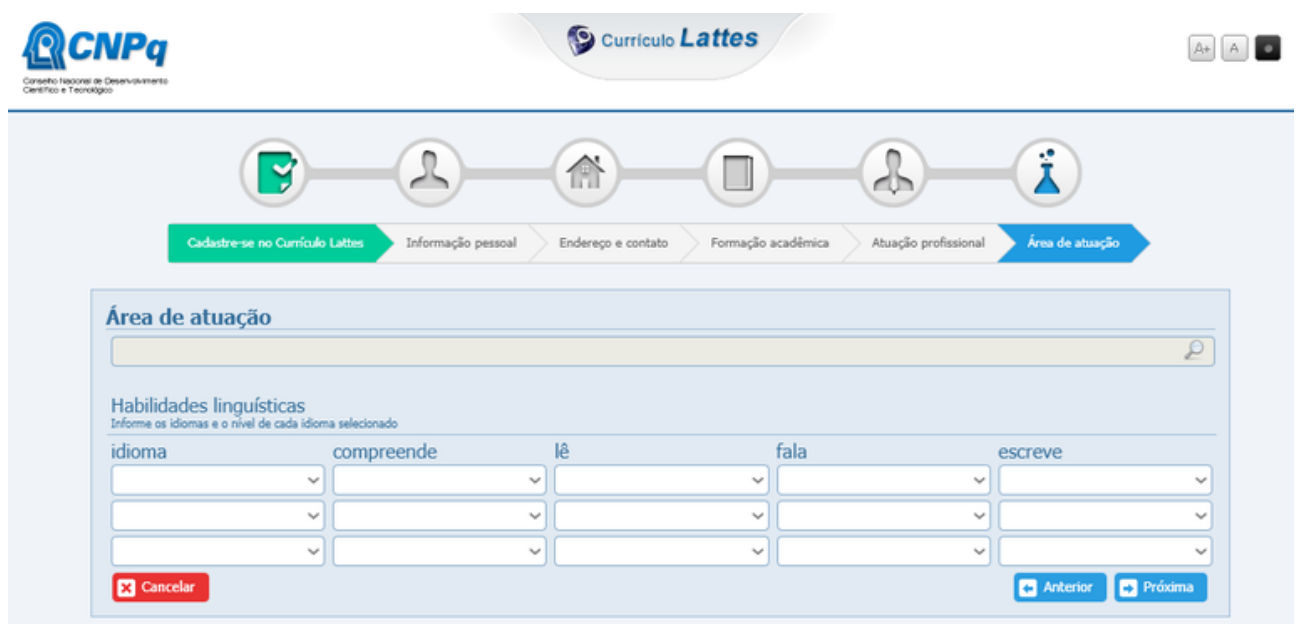

9. Submeter o currículo na Plataforma Lattes. Dentro do prazo de 24 horas, o currículo estará na Plataforma.

**É importante manter seu Currículo Lattes sempre atualizado, o que ocorre quando houver publicações de artigos, conclusão de cursos, participação em projetos, entre outros;**

**Para participar dos Programas do CNPq, é necessário que seu Currículo Lattes esteja cadastrado e ativo.**